# Tjänsten Jing och lärande över Internet

Författare: Sofia Sundgren sosu0002, Digitala Distributioner

# **Innehållsförteckning**

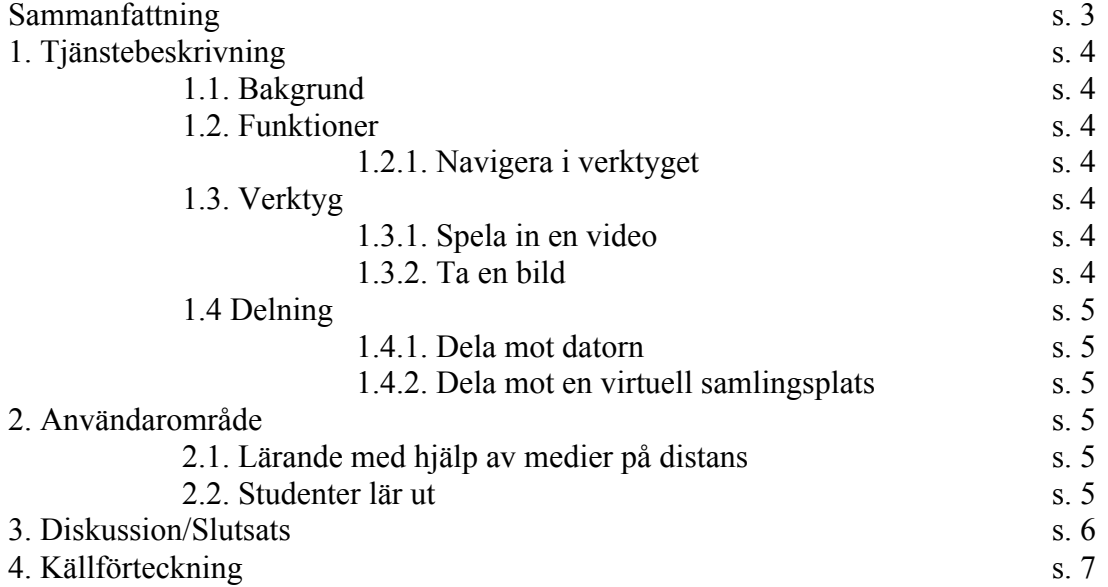

# **Sammanfattning**

Jag kommer i denna essä beskriva om tjänsten Jing. Enligt Wikipedia, är Jing skapad av TechSmith (Wikipedia, n.d.) och är ett inspelningsverktyg för att spela in på skärmen. Vidare är essän uppdelat i tre huvuddelar. Den första är en kort bakgrun och de olika funktionerna i tjänsten Jing. Den andra är om ett användarområde ur ett student perspektiv med fokus på att lära ut samt om lärares nytta av dessa typer av medier. Den tredje och avslutande delen beskriver diskuterar jag vidare och kommer fram till en slutsats.

# **1. Tjänstebeskrivning**

### **1.1. Bakgrund**

Historien till Jing är en kort sådan. Wikipedia berättar att när företaget TechSmith lanserade Jing, då hetandes Jing Project, var det år 2007 (Wikipedia, n.d.). Men de hade även en betalversion, berättar Wikipedia i samma wiki, som hette Jing Pro. Men i februari 2013 lades betalsystemet ned.

Det som Wikipedia vidare förklarar, är att Jing är ett inspelningsprogram där användare kan spela in vad som händer på skärmen eller ta en skärmavbildning. Vidare kan man dela med sig till omvärlden genom att exempelvis dela mot TechSmith egna system Screencast, som då gör att verket får ett unikt URL (TechSmith, n.d.).

Jing kan användas inte bara i lärande syfte utan också att dela med sig privat via PowerPoint presentationer direkt utifrån programmet ett klick iväg såsom Techsmith beskriver i guiden *Where is the Jing Capture That I Sent To My Clipboard?* (TechSmith, n.d.). Där berättar de nämligen att genom klickning på en knapp efter att ha skapat sitt verk kan Jing kopiera och klistra in i exempelvis PowerPoint men också på annat ställe på din dator.

### **1.2. Funktioner**

#### **1.2.1. Navigera i verktyget**

Såsom TechSmith förklarar på deras hjälp sida under *Take your first Captur*e, att man kan ha bara ladda hem Jing som kommer som ett verktyg i ett av datorskärmens hörn med olika möjligheter till verktyg (TechSmith, n.d). Ett av verktyget, som TechSmith förklarar i guiden är att kunna dela in skärmen i delar genom att dra med musen över skärmen efter att ha tryckt in ett av verktygen. Det finns även tillgång att gå in i din historik i verktyget och välja bland dina verk, kopiera eller återkomma till dem.

### **1.3. Verktyg**

#### 1.3.1. Spela in en video

Det finns ett inspelningsverktyg som sagt, som TechSmith berättar om att man kan både inte ha en mikrofon eller ha en mikrofon (TechSmith, n.d). Vidare får användare bara ha 5 minuter till sitt förfogande för att spela in och när man gjort ett misstag, kan man enkelt trycka på rewind och spela därefter om hela klippet igen. Det finns även möjlighet att pausa inspelningen, exempelvis berättar de för att ta in ett designelement in i skärminspelningen för att sedan spela in igen.

#### **1.3.2. Ta en bild**

Det finns även möjlighet att ta en skärmbild av det som användaren har på skärmen, berättar TechSmith i en till guide som heter *Capture an Image* (TechSmith, n.d.). Där finns det möjligheter att få in pilar, ramar och understrykningar för att förtydliga eller dra blickarna ditåt, eller att förklara med hjälp av textruta.

### **1.4 Delning**

#### **1.4.1. Dela mot datorn**

Det finns många sätt att dela med det användare gjort med Jing, exempelvis kan man kopiera till ett speciellt virtuellt lager med själv av en clipboad (TechSmith, n.d). klickar användaren bara på att kopiera efter att ha redigerat, genom att klicka på en av de knappar som finns synliga i Jing, och sedan klistra in på valfri plats.

#### 1.4.2. Dela mot en virtuell samlingsplats

Vidare berättar Wikipedia i sin wiki om Jing att de kan dela mot Screencast, vilket blir som ett bibliotek där inspelningar lagras (Wikipedia, n.d.). Det gör man genom att gå in på inställningar på Jing, koppla sitt screencast konto och sedan bara, liksom med clipboard, klicka på att dela mot Screencast (TechSmith, n.d).

Vidare finns det olika sätt att lagra det man gjort i Jing genom sitt Screecast konto. Antingen genom att lagra i en mapp, då med möjlighet att dela bara det unika URL och utöver det göra mappen offentlig, gömd så bara användare med länk att se den, eller med lösenord (Screencast, n.d).

Vidare kan användare även göra en playlist, då verken blir som ett bildspel (Screenshare, n.d.). Eller så kan användare dela med sig genom en media roll, som är en RSS feed som har ett utseende som gör att användare direkt ser verken som miniatyrsbilder eller länkningar (Screencast, n.d.).

## **2. Användarområde**

#### **2.1. Lärande med hjälp av medier på distans**

Kathleen Mathieson (2012) beskriver i sin vetenskapliga artikel på sidan 4 att via distans lärande finns det en viss teori som heter Moore's theory. Hon beskriver att det finns 3 teorier. Dialog, för att lära ut och ge förståelse över lärandet, struktur är mot det rörliga det distans kurser samt diskussioner och självständighet, då eleven får ta ansvar att ta till sig lärandet. Det framgår på sidan 5 i den vetenskapliga artikeln att dialog är essentiell för att studerandet över Internet ska vara bra. En del är också att få feedback och att skapa dialog (Matheison, 2012).

Vidare visade sig att fler studenter i tester visade sig vara mer positiva mot inspelade ljudinspelningar än text (Matheison, 2012, ss. 5-6). Vidare förklarar de att vissa elever kan vara mer lutade mot text än mot inspelade videor eller ljudinspelningar och att det är i vissa fall bra med båda då man lyssna och ta och sedan lätt läsa igenom när man refererar (Matheison, 2012, s.9). Det skärminspelningar som testades togs också väl emot, eleverna sade att dem blev mer personliga och äkta.

#### **2.2. Studenter lär ut**

Bland de olika användarområdena TechSmith berättade om i artikeln *How it's Used*, finns Dr. Roland Rios, the Director of Instructional Technology (TechSmith, n.d.). Han har gjort så att ett urval elever lär ut läraren genom Jing, och på så sätt lär sig andra lärare genom studenter.

I en video som finns inom artikeln, berättar han att genom att ge elever något att göra så kommer de bort från den annars tuffa vardagen. Han berättar vidare att han kunde, genom verktyg såsom Jing, ge elever möjlighet att dels lära andra lärare, och dels få något lärofullt att tillbringa tiden med. Mer detaljerad förklarade han att han valde ut elever och tog in dem som sina tekniska praktikanter och lär sig vidare.

Han berättar med hjälp av detta sätt att lära, lär sig alla av varandra och betonar att alla kan lära ut – både elever och studenter. I videon pratade en av eleverna om att lärare kunde logga in och se deras inspelningar när det passade för dem.

### **3. Diskussion/Slutsats**

Liksom Rios berättar, tycker jag att Jing är ett otroligt bra sätt att nå till personer på olika platser och lära ut. Liksom eleven nämnde i videon, kan personer logga in var som helst och inte behöva sitta i klassrummet. Detta enligt mig är en enorm fördel med att lära sig på distans, förutsatt att man har uppkoppling mot nätet och kan ta emot verket.

På samma sida nämner de möjligheterna med att lära sig över nätet; guida studenter, projekt problem baserat som kan sträcka sig över en internationell, global nivå, ha information över informationsarkiv som kan nås online och ha en chatt för att diskutera mellan studenter och lärare.

På sidan 238 beskriver Gordon m.fl i sin vetenskapliga artikel att med hjälp av lärande över internet (2010, s. 238), får studenter erfarenhet av olika sorters teknologi.

Att vara online och lära sig, nämns i artikeln som att ha ökat markant på sistone: "Literally thousands of studies related to computers and learning have been published during the past three decades" (Gordon, m.fl, 2010, s. 239). Genom att den yngre relationen lär den äldre, ges en mer global förståelse för att lära sig över nätet och fördelarna med dem. Att man lär sig över inspelningar styrks i Kathleen Mathiesons vetenskapliga artikel med att elever lär sig lättare också genom att ha både ljudinspelningar och textmaterial i sina studier, att det blir mer personligt då.

Vidare på s. 241 beskrivs att ett annat nyckelord är interaktion mellan dator och student och så speciellt lärande över Internet; kommunikation och samarbete sinsemellan (Gordon, m.fl, 2010, ss. 240-241). Därför tycker jag att det är bra med 5 minuters begränsning på inspelningar; att man kan vara konkret och rakt på sak; tydligare i sitt lärande. Detta medför förhoppningsvis att budskapet med video, eller inramningen på bilden om användare tar bilder, går fram på ett tydligt sätt.

Nackdelen är ju det här med internetuppkoppling; i och med att det ligger på nätet med ett unikt URL på Screencast exempelvis, begränsas möjligheten att se verken hela tiden i och för sig. Detta löser Jing genom att ha möjlighet att kopiera ner, exempelvis då mot sitt eget Word Dokument som man därefter sparar ned.

Men det är ändå, enligt mig, en nackdel med Jing och Screencast. Samtidigt så kan man även genom att det är via internet, komma åt på vilken dator som helst vilket är ju positivt. Så eftersom elever och lärare lär sig lättare över nätet, anser jag att Jing är ett bra sätt att ta med sig i arbetslivet och lära ut det man hittar på Internet till omvärlden.

# **5. Källförteckning**

Brett Gordon, Krista Kolstein, Brad Mehlenbacher, Khalil Khammar (2010). Reviewing the research on distance education and e-learning. InProceedings of the 28th ACM International Conference on Design of Communication (SIGDOC '10). ACM, New York, NY, USA, 237- 242 [Elektronisk]

http://dl.acm.org.ezproxy.server.hv.se/citation.cfm?id=1878450.1878490&coll=DL&dl=AC M&CFID=309929770&CFTOKEN=55027092 Senast hämtad 2013-06-07

Mathieson, Kathleen [2012]. Exploring Student Perceptions of Audiovisual Feedback via Screencasting in Online Courses, In*American Journal of Distance Education* (volume 26, issu 3, 2012). 143-156 [Elektronisk].

http://www.tandfonline.com.ezproxy.server.hv.se/doi/pdf/10.1080/08923647.2012.689166 Senast hämtad 2013-06-07

Screencast (n.d.). *Working with folders* [Elektronisk]. Tillgänglig: < http://www.screencast.com/help/tutorial.aspx?id=295 > [2013-06-07]

Screencast (n.d.). *Create and Share a Playlist* [Elektronisk]. Tillgänglig: < http://www.screencast.com/help/tutorial.aspx?id=301& amp:  $>$  [2013-06-07]

Screencast (n.d.). *What is a Media Roll?* [Elektronisk]. Tillgänglig: < http://www.screencast.com/help/tutorial.aspx?id=428& >[2013-06-07]

TechSmith (n.d.). *Preferences and Settings* [Elektronisk]. Tillgänglig: < http://www.techsmith.com/tutorial-jing-preferences-and-settings.html > [2013-06-07]

TechSmith (n.d.). *Support / Tutorials / Jing / Capture an Image* [Elektronisk]. Tillgänglig: < http://www.techsmith.com/tutorial-jing-capture-an-image.html > [2013-06-07]

TechSmith (n.d.). *Support / Tutorials / Jing / Capture an Video* [Elektronisk]. Tillgänglig: <http://www.techsmith.com/tutorial-jing-record-video.html > [2013-06-07]

TechSmith (n.d.). *Support / Tutorials / Jing / Where is the Jing Capture That I Sent To My Clipboard?* [Elektronisk]. Tillgänglig: < http://www.techsmith.com/tutorial-jing-where-ismy-clipboard.html  $> [2013-06-07]$ 

TechSmith (n.d.). *Support / Tutorials / Jing / Share to Screencast.com* [Elektronisk]. Tillgänglig: < http://www.techsmith.com/tutorial-jing-share-to-screencastcom.html > [2013- 06-07]

TechSmith (n.d.). *Support / Tutorials / Jing / Take your first Capture* [Elektronisk]. Tillgänglig: < http://www.techsmith.com/tutorial-jing-taking-your-first-capture.html > [2013- 06-07]

Wikipedia, The Free Encyclopedia (2013, May 29). *Jing (software)* [Elektronisk]. Tillgänglig: <

http://en.wikipedia.org/w/index.php?title=Jing (software)&oldid=557304229 > Retrieved 19:40, June 7, 2013